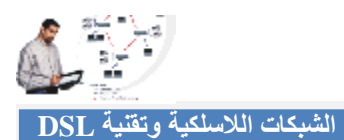

## **مشاركة الملفات Sharing File**

ھي من أكثر الوظائف المتوفرة في أي حاسب موجود على الشبكة، كما أن نظام ویندوز جعل مشاركة الملفات أمراً سھلاً لحد لا یصدق. وبمجرد عمل المشاركة بین الملفات فإن أي حاسب یمكنھ مشاركة الملفات مع أي حاسب آخر. كما أن مشاركة المجلدات ھي أمر سھل في نظام ویندوز وببساطة:

- افتح برنامج متصفح النوافذ Explorer Windows بالضغط على أزرار ابدا ثم اختار جمیع البرامج All programs ومن البرامج الملحقة Accessories اضغط على متصفح النوافذ Explorer Windows.
- ابحث عن المجلد الذي ترید مشاركتھ وذلك بالضغط على المجلد بالزر الأیمن ومن ثم أختار المشاركة والأمن Security & Sharing، ومن ثم اضغط على زر المشاركة Tab Sharing.
- قم باختیار مشاركة ھذا المجلد على الشبكة Network the on Folder this Share وأعطي أسم فرید للمجلد.
- وعند مشاركة المجلد فإنھ یكون لدیك الاختیار لجعل المجلد وجمیع الملفات بداخلھ متاحة للقراءة فقط Read، بحیث یستطیع الأشخاص قراءة الملفات الموجودة في المجلد ولكن لا یستطیعون تغییر أي ملف منھا. أما إذا أردت أن یقوم الآخرین بالتغییر قي الملفات الموجودة داخل المجلد فاختار تعدیل Change بحیث یستطیع الآخرون التغییر في الملفات أو مسحھا أو إعادة تسمیتھا أو إضافة ملفات جدیدة داخل المجلد. ویوضح مربع الاختیار box Check إذا كان المجلد للقراءة فقط أم للقراءة والكتابة معا.ً
- وللوصول لمجلد مشترك قم بفتح متصفح ویندوز Explorer Windows ومن ثم اختار Network My Places في القائمة الموجودة على الیمین، ابحث عن المجلد المشترك والذي ترغب في الوصول إلیھ ومن ثم افتحھ بالضغط علیھ مرتین.

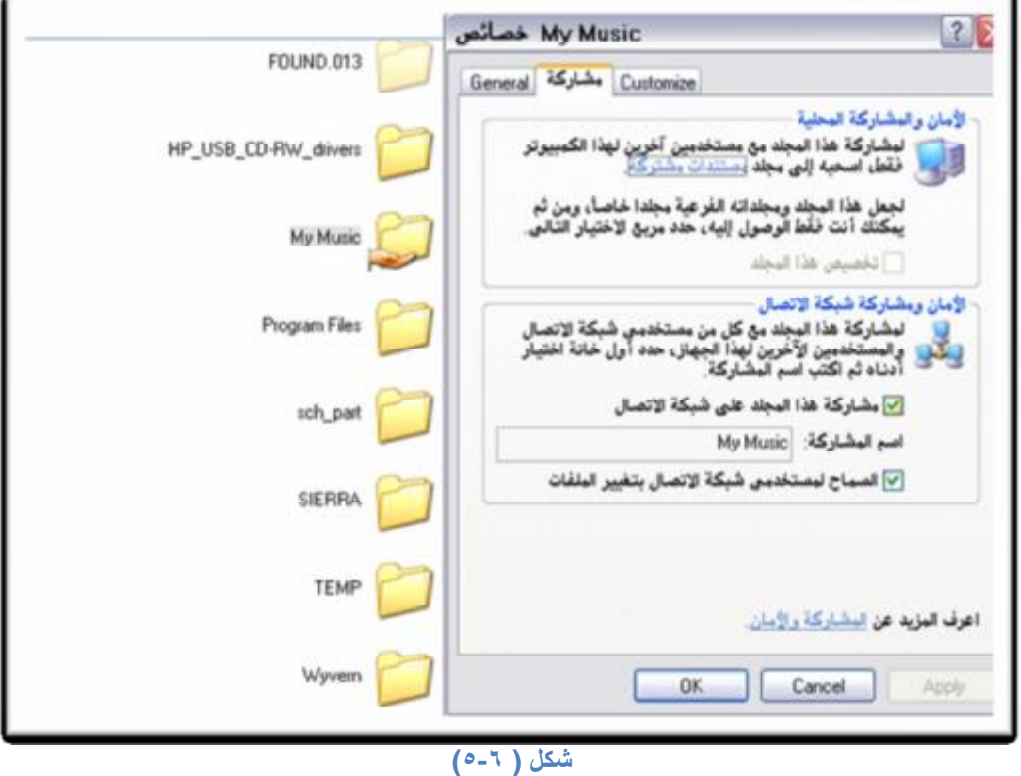